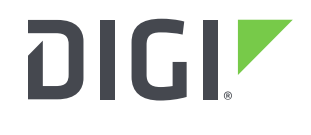

**DIGI INTERNATIONAL** 9350 Excelsior Blvd, Suite 700 Hopkins, MN 55343, USA +1 (952) 912-3444 | +1 (877) 912-3444 [www.digi.com](http://www.digi.com/)

# **XBee Studio Release Notes Digi XBee Studio Version 1.1.0 (February 16, 2024)**

#### **INTRODUCTION**

These are the release notes for XBee Studio, the configuration and testing tool for Digi International Inc. XBee® modules.

## **SUPPORTED PRODUCTS**

Operating systems:

- Microsoft Windows 7 or later (64-bit versions)
- macOS 10.14 or later (64-bit Intel processors)
- Linux with Gnome or KDE (64-bit versions)

Digi XBee® modules:

- Digi XBee Cellular Modems
	- Digi XBee 3 Cellular LTE CAT 1 AT&T
	- Digi XBee 3 Cellular LTE CAT 1 Verizon
	- Digi XBee 3 Cellular LTE-M/NB-IoT
	- Digi XBee 3 Global LTE Cat 1
	- Digi XBee 3 North America LTE Cat 1
	- Digi XBee 3 Global LTE-M/NB-IoT
	- Digi XBee 3 Low Power LTE-M/NB-IoT
	- Digi XBee 3 Global LTE Cat 4
	- Digi XBee 3 North America LTE Cat 4
- Digi XBee RF Modules
	- Digi XBee 3 Zigbee 3
	- Digi XBee 3 DigiMesh 2.4
	- Digi XBee 3 802.15.4
	- Digi XBee RR Zigbee
	- Digi XBee RR DigiMesh 2.4
	- Digi XBee RR 802.15.4
	- Digi XBee BLU

## **KNOWN ISSUES**

- 1. UNIX-based operating systems allow you to open multiple instances of the same port. While Windows avoids this scenario, it can produce unexpected behaviors if you have the same port open simultaneously by different apps in Linux.
- 2. Cellular modem update over USB only works in Windows. In addition, it requires that the appropriate USB drivers are installed on the computer and the usage of either a Digi XBIB-CU-TH development board or own hardware that makes a USB port available to the PC.
- 3. The map layout in cloud view is not supported in macOS.

## **UPDATE CONSIDERATIONS**

Some versions are not upgradable through the built-in update system. In those cases, XBee Studio will ask you to download the full installer from the Digi website.

## **UPDATE BEST PRACTICES**

There are two ways of getting this new version:

- 1. If you do not have XBee Studio installed on your computer, download and install the tool from the Digi website [\(https://www.digi.com/xbeestudio\)](https://www.digi.com/xbeestudio).
- 2. If you already have XBee Studio installed on your computer, open the tool and wait until it notifies you about the new update. Then, follow the process to install the new version. You can manually check for updates at any time from *Help > Check for updates*.

You should always run the latest version of XBee Studio.

## **TECHNICAL SUPPORT**

Get the help you need via our Technical Support team and online resources. Digi offers multiple support levels and professional services to meet your needs. All Digi customers have access to product documentation, firmware, drivers, knowledge base and peer-to-peer support forums. Visit us at<https://www.digi.com/support> to find out more.

## **CHANGE LOG**

#### **VERSION 1.1.0 (February 16, 2024)**

This is a mandatory release.

#### **NEW FEATURES**

- 1. Support for the following Digi XBee RF modules:
	- Digi XBee 3 Zigbee 3
	- Digi XBee 3 DigiMesh 2.4
	- Digi XBee 3 802.15.4
- Digi XBee RR Zigbee
- Digi XBee RR DigiMesh 2.4
- Digi XBee RR 802.15.4
- Digi XBee BLU
- 2. New tools to perform diagnostic tests with XBee 3 RF devices. [XBST-94]
	- Range Test to evaluate the RF range and link quality between two devices.
	- Spectrum Analyzer to measure the spectrum of any RF band.
	- Throughput Test to measure the transfer ratio between two devices.
- 3. New network view to visualize the topology of RF networks, displaying all network nodes and connections graphically or in a table, as well as to configure and update any remote node of the network. [XBST-90]
- 4. New quick actions for XBee RF modules. [XBST-520, XBST-541]
- 5. New action in the Settings page to display only setting with not default values. [XBST-542]

#### **ENHANCEMENTS**

- 1. Improved style of read-only settings in the Settings page. [XBST-519]
- 2. Included device Part Number in all devices selectors. [XBST-521]
- 3. Improved MicroPython mode setup of XBee Cellular devices connected to Digi Remote Manager. [XBST-492]
- 4. Improved general performance of the tool. [XBST-297, XBST-512, XBST-514]

#### **SECURITY FIXES**

1. N/A

#### **BUG FIXES**

- 1. Fixed an issue causing data packets with new line and carriage return characters created in the XBee Console and API Frames not to be saved correctly. [XBST-518]
- 2. Fixed an issue when downloading empty descriptors from Digi Remote Manager. [XBST-525]
- 3. Fixed an issue causing the map view in the device browser not to be loaded. [XBST-538]
- 4. Fixed an issue causing the Bluetooth Configuration quick action not to work properly in firmware versions that do not have the BP command.
- 5. Fixed an issue causing the Console not to show sent and received data in Linux and macOS.
- 6. Fixed an issue causing the application to hang when opening external links twice in Linux and macOS.
- 7. Fixed an issue causing the reset dialog to hang after canceling the operation.
- 8. Fixed an issue causing the time calculator in the Settings page not to allow entering certain values.
- 9. Fixed an issue causing the device not to be synchronized after a profile update.
- 10. Fixed an issue causing the device discover not to work after clearing the devices if the trace logger connection was open.
- 11. Fixed an issue causing the Cellular modem update process to hang in Linux and macOS with those modules that support API update.
- 12. Fixed an issue causing connected devices to be randomly removed from the device browser after disconnecting one.
- 13. Fixed an issue causing the screenshot of the map layout not to be saved correctly in Linux and macOS.

#### **VERSION 1.0.1 (March 1, 2023)**

First Release of XBee Studio.